# Visualization Analysis & Design Full-Day Tutorial Session 3

### Tamara Munzner

Department of Computer Science University of British Columbia

Sanger Institute / European Bioinformatics Institute June 2014, Cambridge UK

http://www.cs.ubc.ca/~tmm/talks.html#minicourse | 4

### Outline

- Visualization Analysis Framework
   Session I 9:30-10:45am
  - Introduction: Definitions
  - Analysis: What, Why, How
  - -Marks and Channels

- Idiom Design Choices, Part 2 Session 3 1:15pm-2:45pm
  - Manipulate: Change, Select, Navigate
  - Facet: Juxtapose, Partition, Superimpose
  - Reduce: Filter, Aggregate, Embed

- Idiom Design Choices
  Session 2 11:00am-12:15pm
  - Arrange Tables
  - Arrange Spatial Data
  - Arrange Networks and Trees
  - -Map Color
- Guidelines and Examples
   Session 4 3-4:30pm
  - Rules of Thumb
  - Validation
  - BioVis Analysis Example

# Idiom design choices: Part I

### Encode

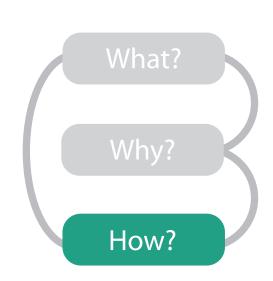

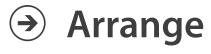

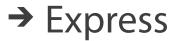

→ Separate

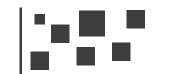

→ Order

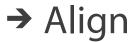

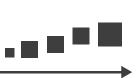

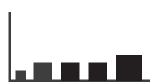

→ Use

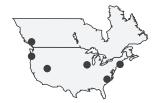

Map

from categorical and ordered attributes

→ Color

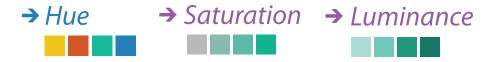

→ Size, Angle, Curvature, ...

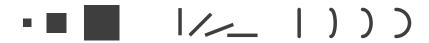

→ Shape

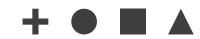

→ Motion

Direction, Rate, Frequency, ...

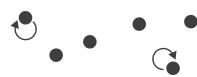

# Idiom design choices: Part 2

### Manipulate

### **Facet**

### Reduce

**→** Change

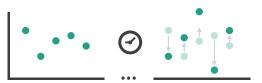

Juxtapose

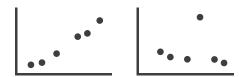

**→** Filter

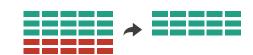

**→** Select

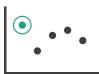

Partition

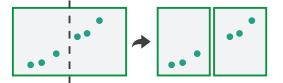

Aggregate

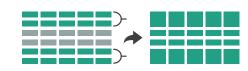

→ Navigate

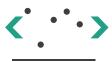

Superimpose

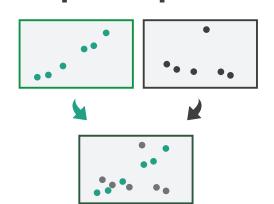

→ Embed

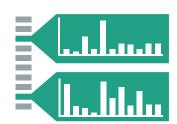

# Manipulate

Change over Time

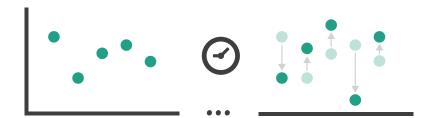

**→** Select

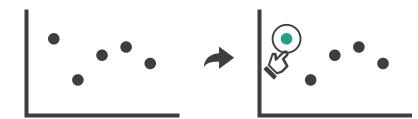

- Navigate
  - → Item Reduction
    - → Zoom
      Geometric or Semantic

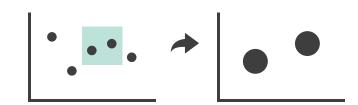

→ Pan/Translate

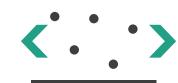

→ Constrained

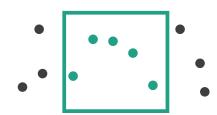

- → Attribute Reduction
  - → Slice

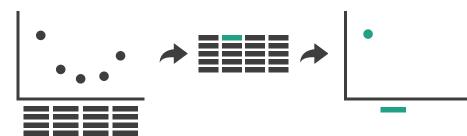

→ Cut

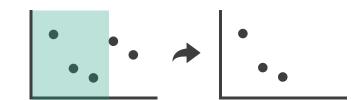

→ Project

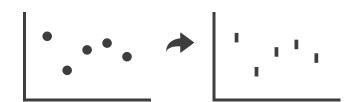

# Change over time

- change any of the other choices
  - encoding itself
  - parameters
  - -arrange: rearrange, reorder
  - -aggregation level, what is filtered...
- why change?
  - one of four major strategies
    - change over time
    - facet data by partitioning into multiple views
    - reduce amount of data shown within view
      - embedding focus + context together
  - -most obvious, powerful, flexible
  - interaction entails change

# Idiom: Re-encode

# System: **Tableau**

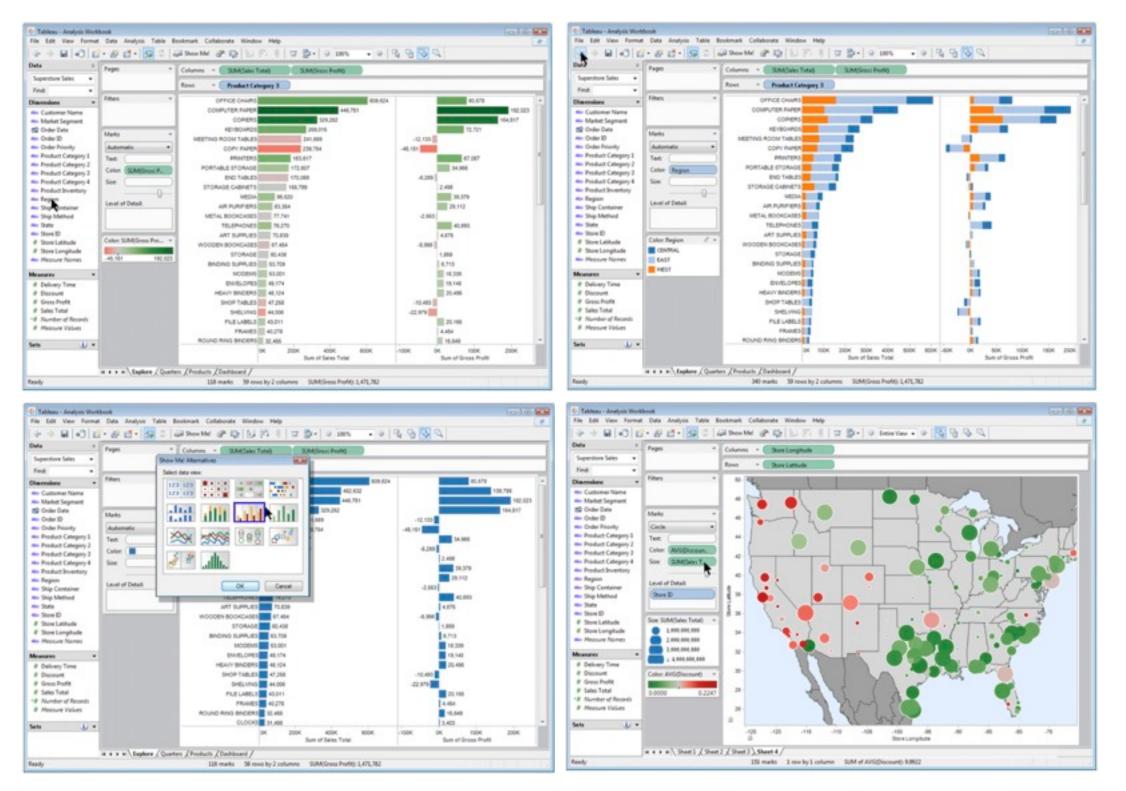

# Idiom: Reorder

# System: LineUp

data: tables with many attributes

task: compare rankings

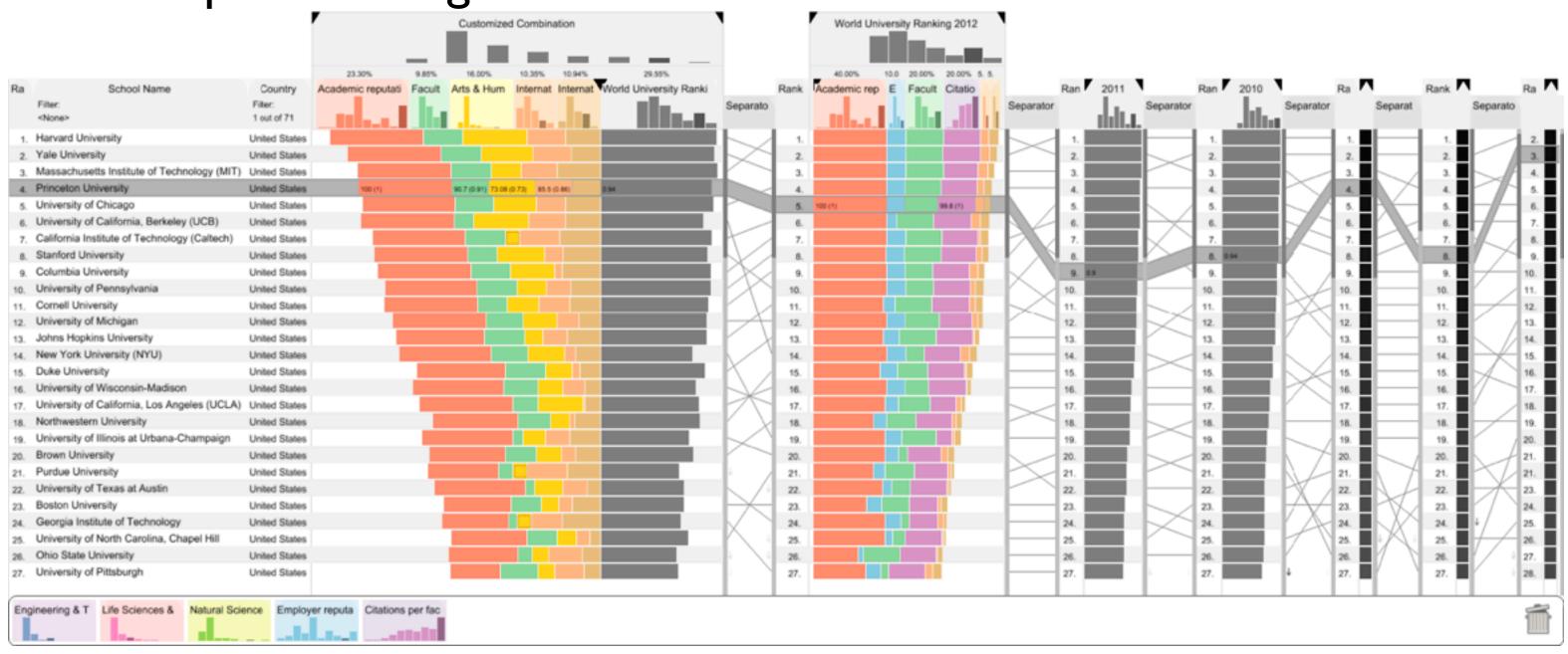

[LineUp:Visual Analysis of Multi-Attribute Rankings. Gratzl, Lex, Gehlenborg, Pfister, and Streit. IEEE Trans. Visualization and Computer Graphics (Proc. InfoVis 2013) 19:12 (2013), 2277–2286.]

# ldiom: Realign

- stacked bars
  - easy to compare
    - first segment
    - total bar
- align to different segment
  - supports flexible comparison

# System: LineUp

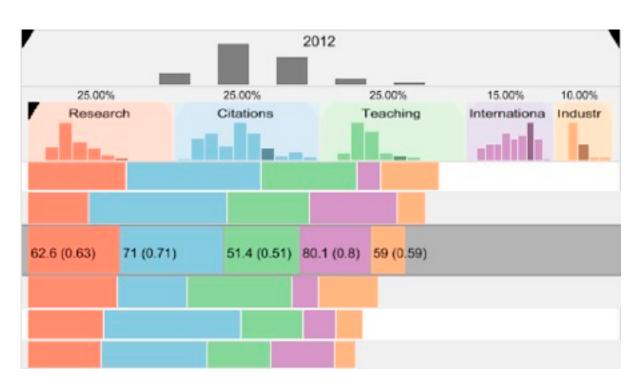

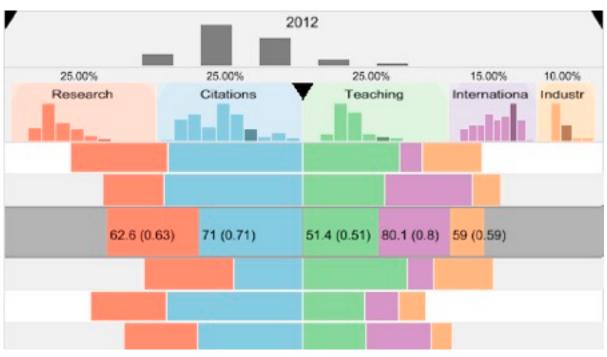

### Idiom: Animated transitions

- smooth transition from one state to another
  - -alternative to jump cuts
  - -support for item tracking when amount of change is limited
- example: multilevel matrix views
  - -scope of what is shown narrows down
    - middle block stretches to fill space, additional structure appears within
    - other blocks squish down to increasingly aggregated representations

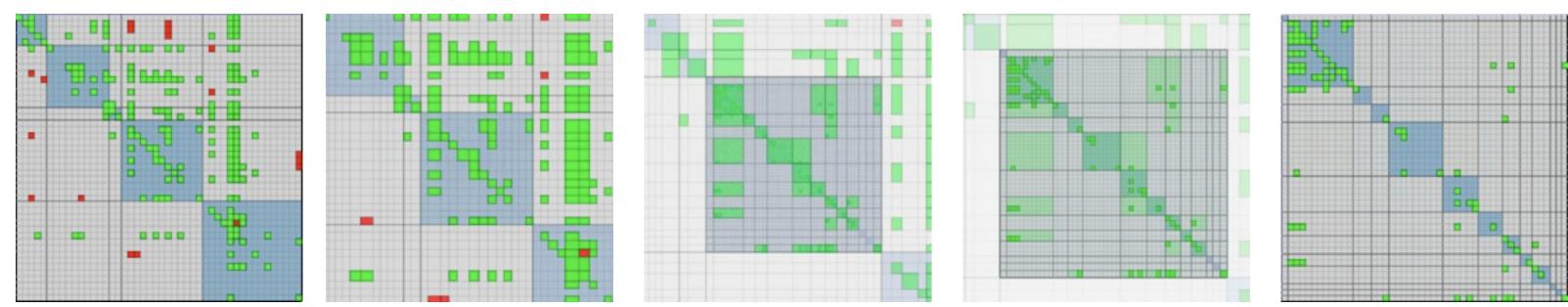

[Using Multilevel Call Matrices in Large Software Projects. van Ham. Proc. IEEE Symp. Information Visualization (InfoVis), pp. 227–232, 2003.]

# Select and highlight

- selection: basic operation for most interaction
- design choices
  - how many selection types?
    - click vs hover: heavyweight, lightweight
    - primary vs secondary: semantics (eg source/target)
- highlight: change visual encoding for selection targets
  - -color
    - limitation: existing color coding hidden
  - other channels (eg motion)
  - -add explicit connection marks between items

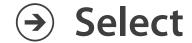

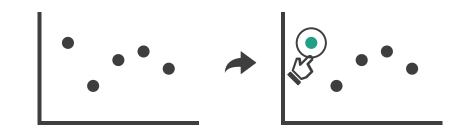

# Navigate: Changing item visibility

- change viewpoint
  - -changes which items are visible within view
  - -camera metaphor
    - zoom
      - geometric zoom: familiar semantics
      - semantic zoom: adapt object representation based on available pixelsdramatic change, or more subtle one
    - pan/translate
    - rotate
      - especially in 3D
  - -constrained navigation
    - often with animated transitions
    - often based on selection set

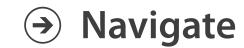

- → Item Reduction
  - → Zoom
    Geometric or Semantic

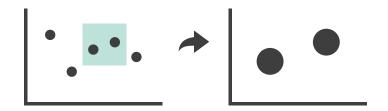

→ Pan/Translate

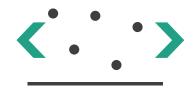

→ Constrained

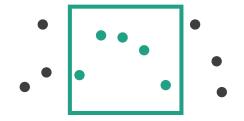

# Idiom: Semantic zooming

# System: LiveRAC

- visual encoding change
  - colored box
  - -sparkline
  - -simple line chart
  - -full chart: axes and tickmarks

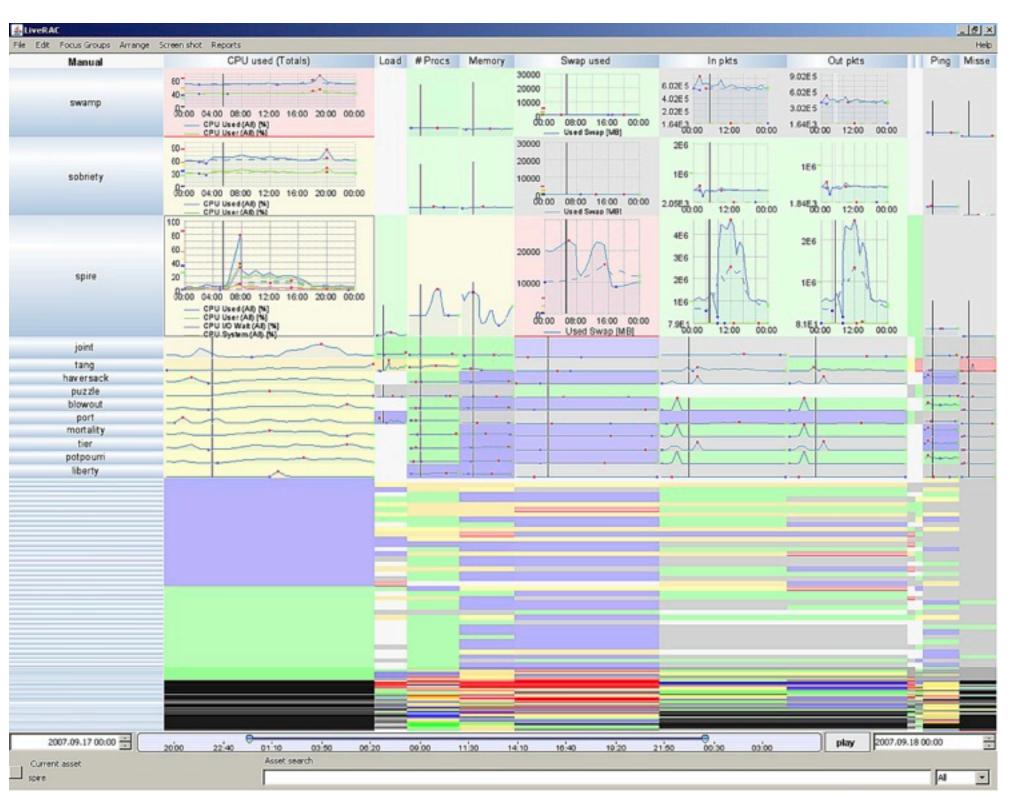

# Navigate: Reducing attributes

- continuation of camera metaphor
  - -slice
    - show only items matching specific value for given attribute: slicing plane
    - axis aligned, or arbitrary alignment
  - -cut
    - show only items on far slide of plane from camera
  - project
    - change mathematics of image creation
      - orthographic
      - perspective
      - many others: Mercator, cabinet, ...

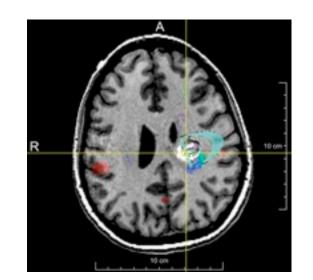

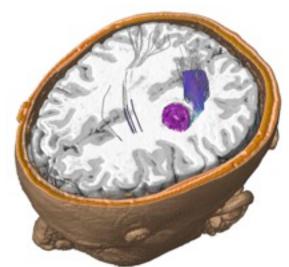

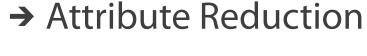

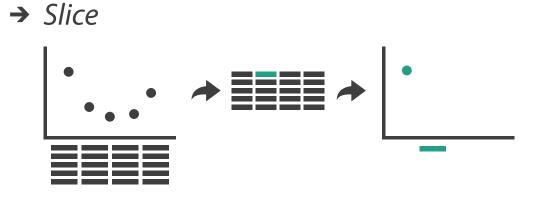

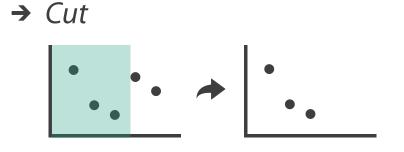

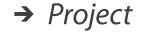

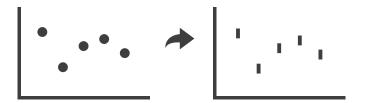

# Further reading

- Visualization Analysis and Design. Munzner. AK Peters / CRC Press, Oct 2014.
  - Chap 11: Manipulate View
- Animated Transitions in Statistical Data Graphics. Heer and Robertson. IEEE Trans. on Visualization and Computer Graphics (Proc. InfoVis07) 13:6 (2007), 1240–1247.
- Selection: 524,288 Ways to Say "This is Interesting". Wills. Proc. IEEE Symp. Information Visualization (InfoVis), pp. 54–61, 1996.
- Smooth and efficient zooming and panning. van Wijk and Nuij. Proc. IEEE Symp. Information Visualization (InfoVis), pp. 15–22, 2003.
- Starting Simple adding value to static visualisation through simple interaction. Dix and Ellis. Proc. Advanced Visual Interfaces (AVI), pp. 124–134, 1998.

### Outline

- Visualization Analysis Framework
   Session I 9:30-10:45am
  - Introduction: Definitions
  - Analysis: What, Why, How
  - -Marks and Channels

- Idiom Design Choices, Part 2 Session 3 1:15pm-2:45pm
  - Manipulate: Change, Select, Navigate
  - Facet: Juxtapose, Partition, Superimpose
  - Reduce: Filter, Aggregate, Embed

- Idiom Design Choices
  Session 2 11:00am-12:15pm
  - Arrange Tables
  - Arrange Spatial Data
  - Arrange Networks and Trees
  - -Map Color
- Guidelines and Examples
   Session 4 3-4:30pm
  - Rules of Thumb
  - Validation
  - BioVis Analysis Example

# Facet

### Juxtapose

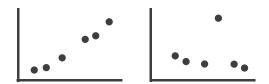

### Partition

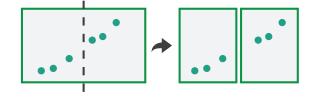

## Superimpose

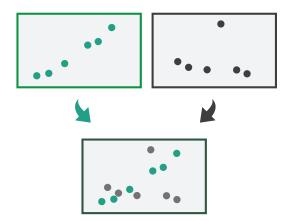

# Juxtapose and coordinate views

- → Share Encoding: Same/Different
  - → Linked Highlighting

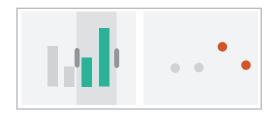

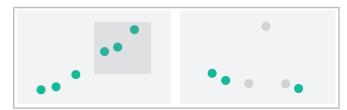

→ Share Data: All/Subset/None

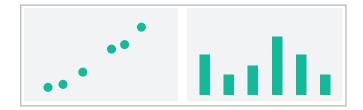

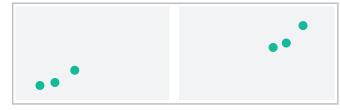

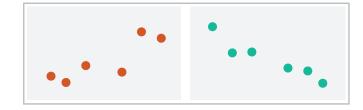

→ Share Navigation

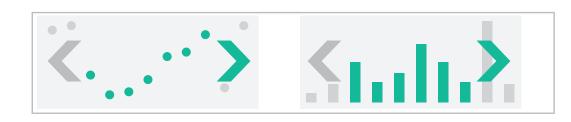

# ldiom: Linked highlighting

System: **EDV** 

- see how regions contiguous in one view are distributed within another
  - powerful and pervasive interaction idiom

- encoding: different
  - multiform
- data: all shared

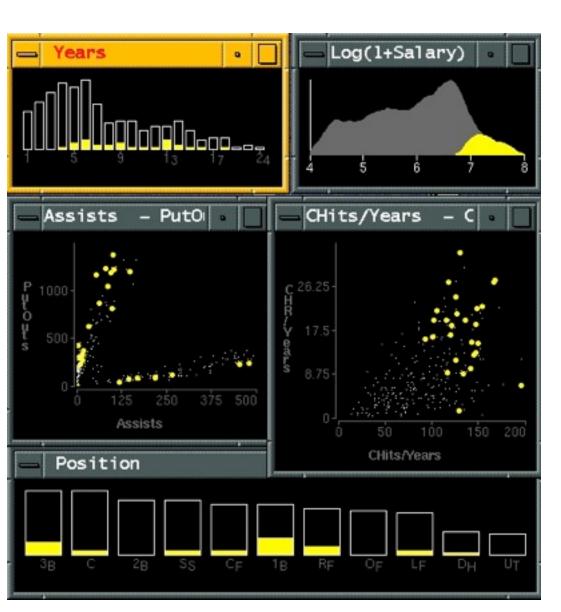

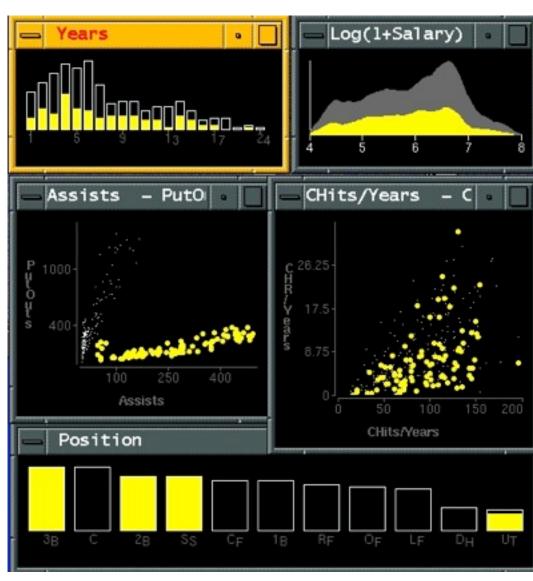

[Visual Exploration of Large Structured Datasets.Wills. Proc. New Techniques and Trends in Statistics (NTTS), pp. 237–246. IOS Press, 1995.]

# ldiom: bird's-eye maps

# System: Google Maps

- encoding: same
- data: subset shared
- navigation: shared
  - -bidirectional linking
- differences
  - -viewpoint
  - -(size)
- overview-detail

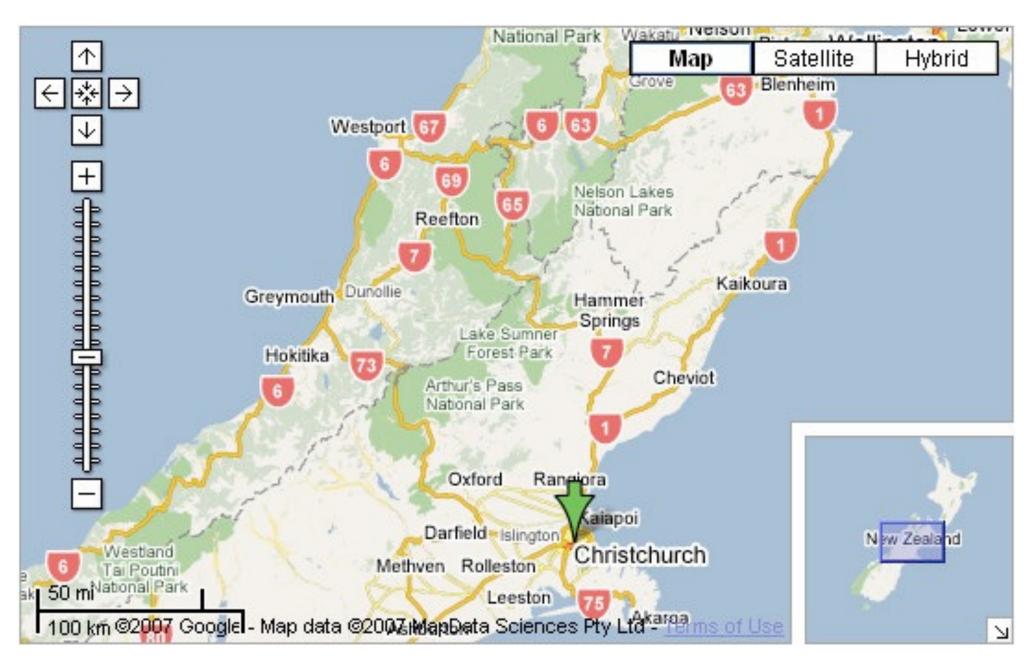

[A Review of Overview+Detail, Zooming, and Focus+Context Interfaces. Cockburn, Karlson, and Bederson. ACM Computing Surveys 41:1 (2008), 1–31.]

# Idiom: Small multiples

System: Cerebral

- encoding: same
- data: none shared
  - different attributes for node colors
  - -(same network layout)
- navigation: shared

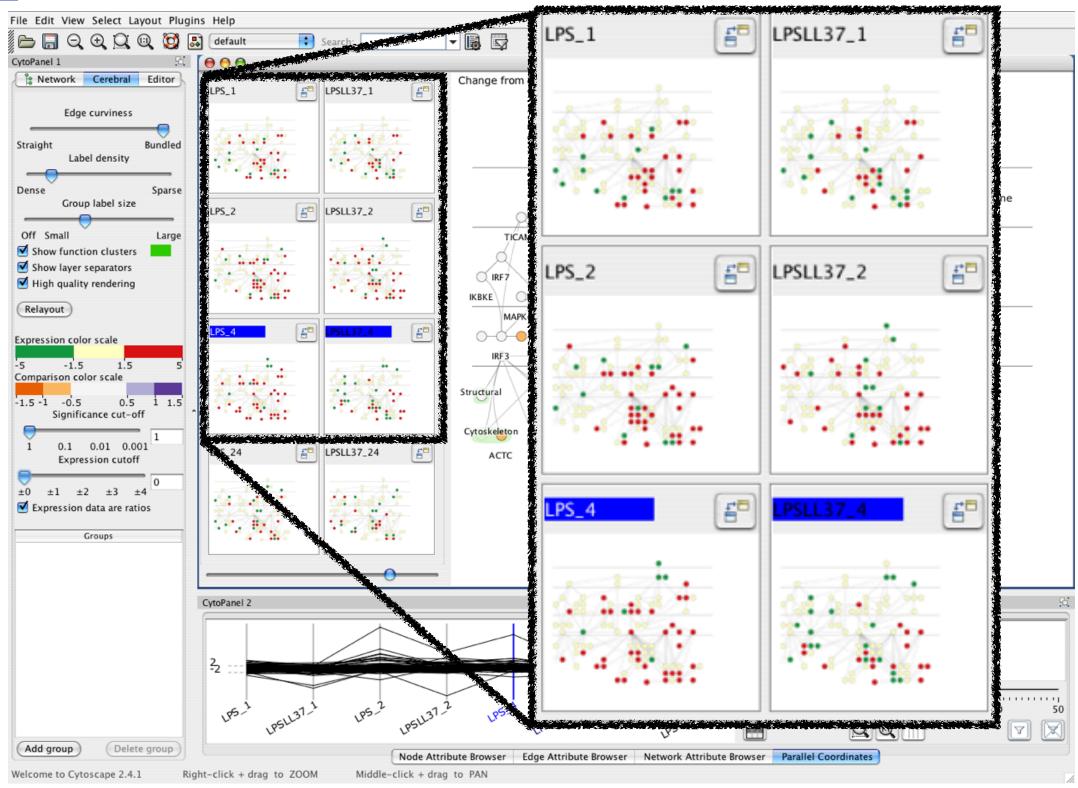

[Cerebral:Visualizing Multiple Experimental Conditions on a Graph with Biological Context. Barsky, Munzner, Gardy, and Kincaid. IEEE Trans. Visualization and Computer Graphics (Proc. InfoVis 2008) 14:6 (2008), 1253–1260.]

# Coordinate views: Design choice interaction

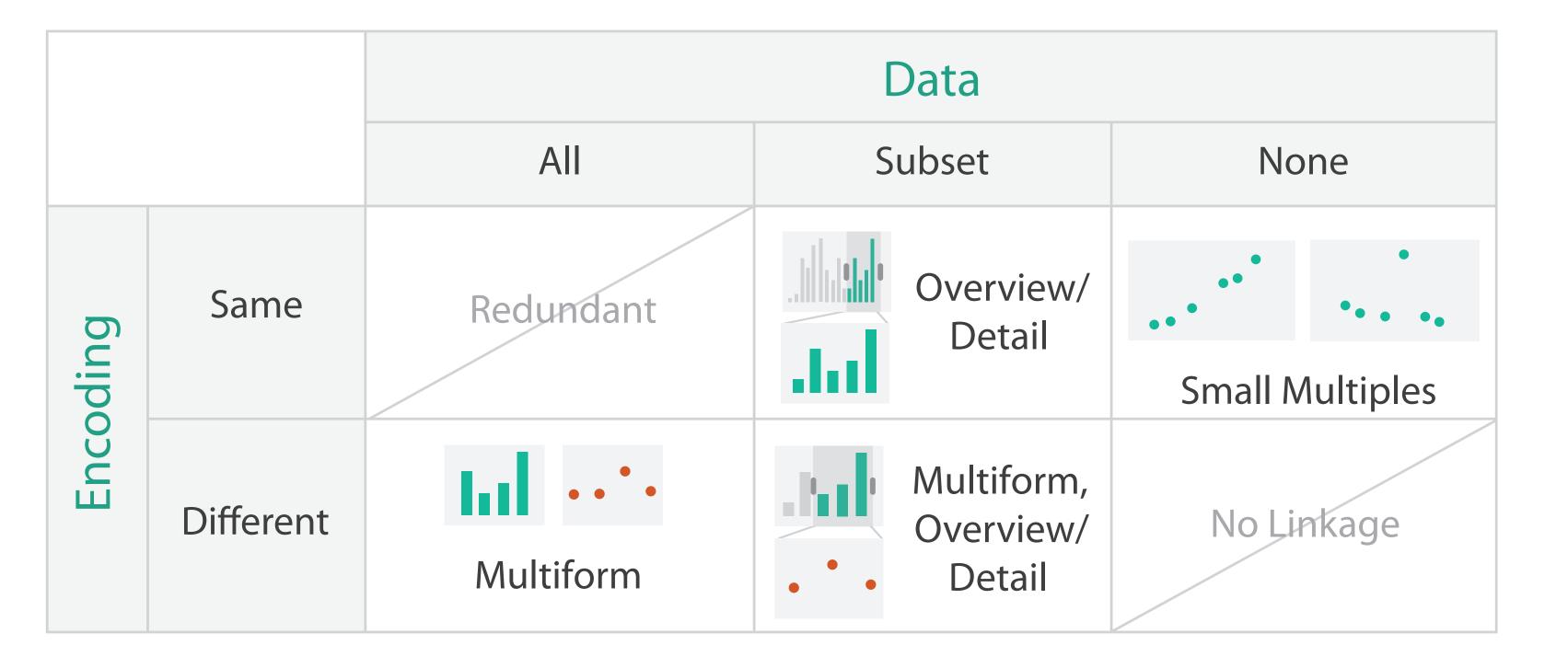

# Juxtapose design choices

- design choices
  - -view count
    - few vs many
      - how many is too many? open research question
  - -view visibility
    - always side by side vs temporary popups
  - -view arrangement
    - user managed vs system arranges/aligns
- why juxtapose views?
  - -benefits: eyes vs memory
    - lower cognitive load to move eyes between 2 views than remembering previous state with I
  - -costs: display area
    - 2 views side by side each have only half the area of I view

# System: Improvise

- investigate power of multiple views
  - pushing limits on view count, interaction complexity
  - reorderable lists
    - easy lookup
    - useful when linked to other encodings

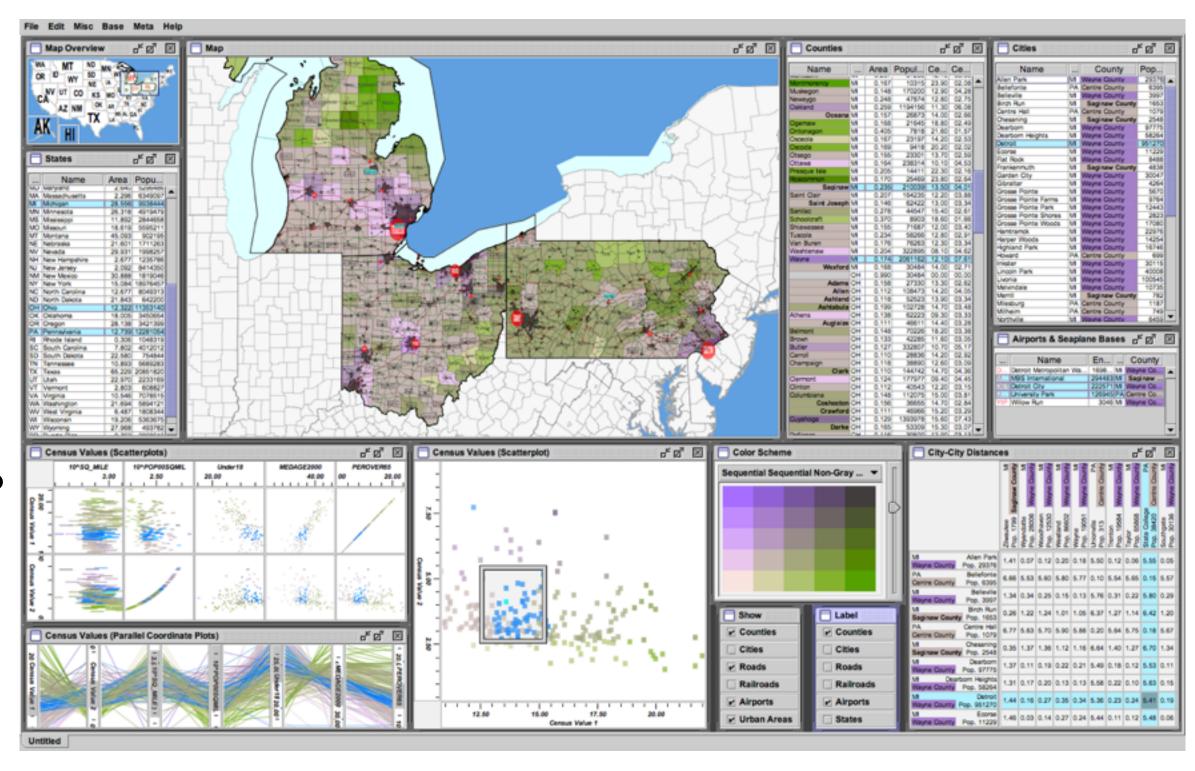

[Building Highly-Coordinated Visualizations In Improvise. Weaver. Proc. IEEE Symp. Information Visualization (InfoVis), pp. 159–166, 2004.]

### Partition into views

- how to divide data between views
  - encodes association between items using spatial proximity
  - -major implications for what patterns are visible
  - -split according to attributes
- design choices
  - how many splits
    - all the way down: one mark per region?
    - stop earlier, for more complex structure within region?
  - -order in which attribs used to split
  - -how many views

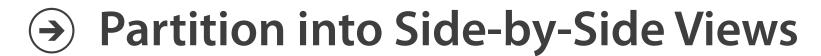

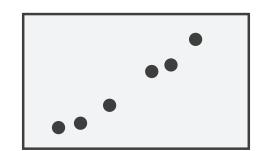

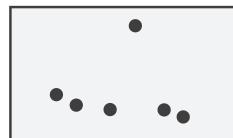

# Views and glyphs

### view

-contiguous region in which visually encoded data is shown on the display

# glyph

- object with internal structure that arises from multiple marks
- no strict dividing line
  - view: big/detailed
  - -glyph:small/iconic

# → Partition into Side-by-Side Views

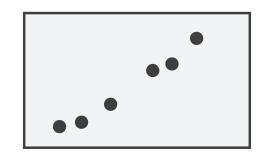

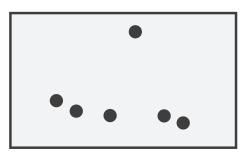

# Partitioning: List alignment

- single bar chart with grouped bars
  - split by state into regions
    - complex glyph within each region showing all ages
  - compare: easy within state, hard across ages

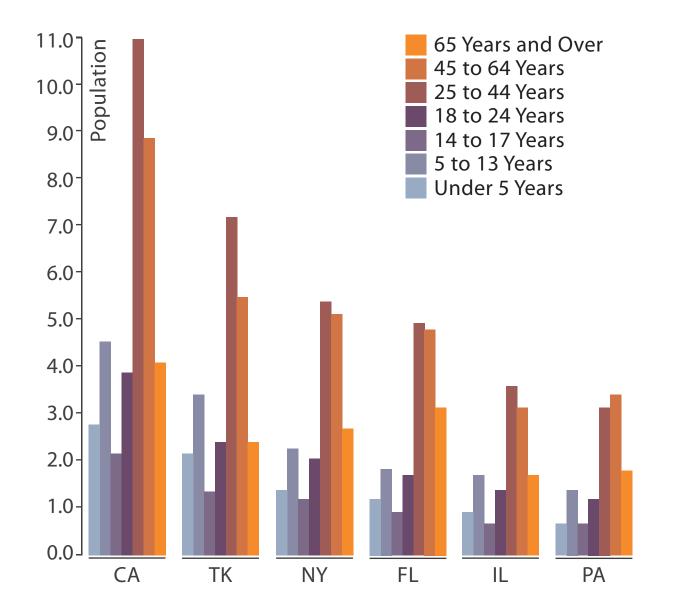

- small-multiple bar charts
  - split by age into regions
    - one chart per region
  - compare: easy within age, harder across states

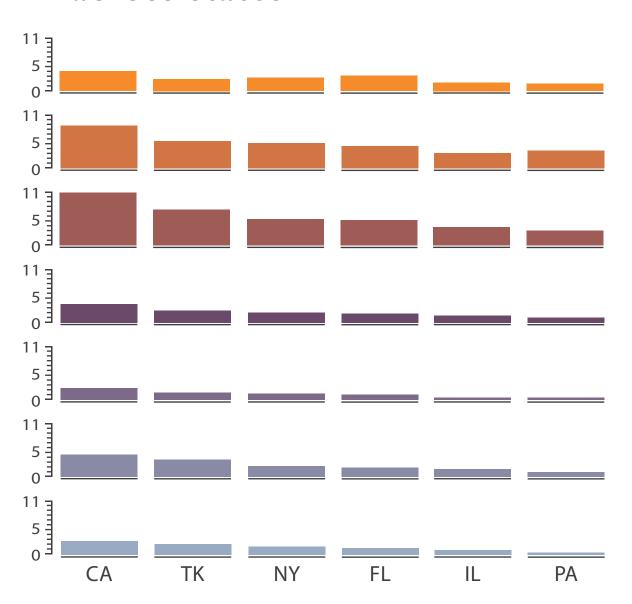

- split by type
- then by neighborhood
- then time
  - -years as rows
  - -months as columns

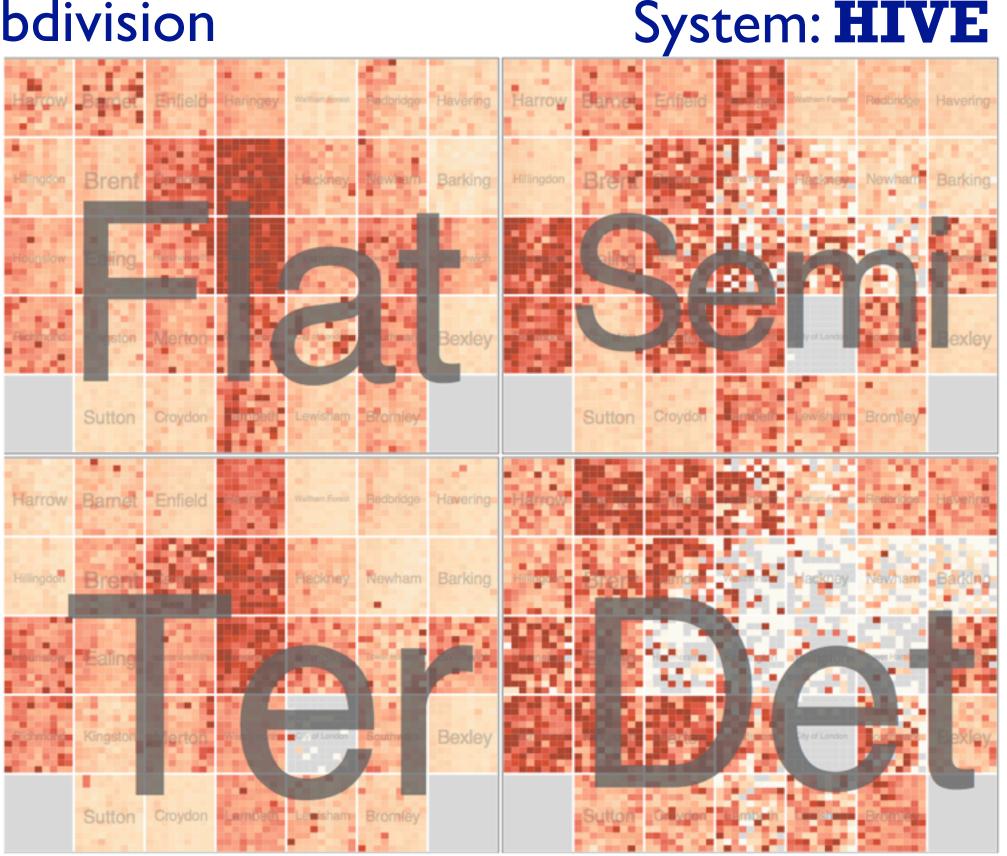

System: **HIVE** 

- switch order of splits
  - -neighborhood then type
- very different patterns

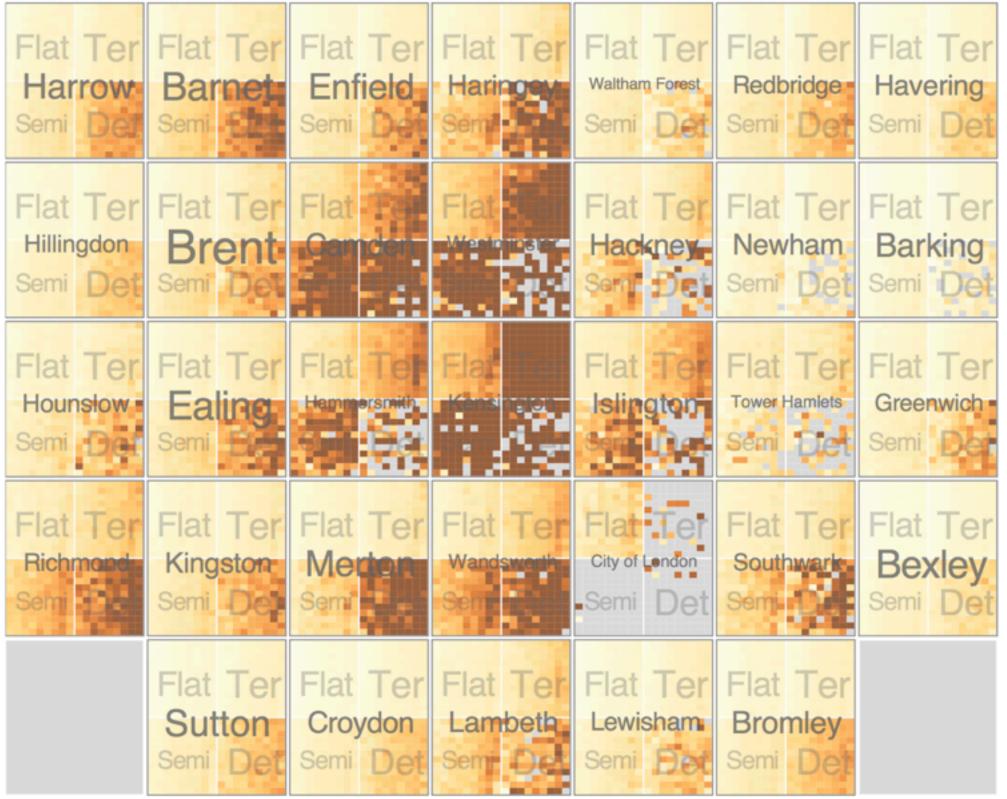

System: **HIVE** 

- size regions by sale counts
  - not uniformly
- result: treemap

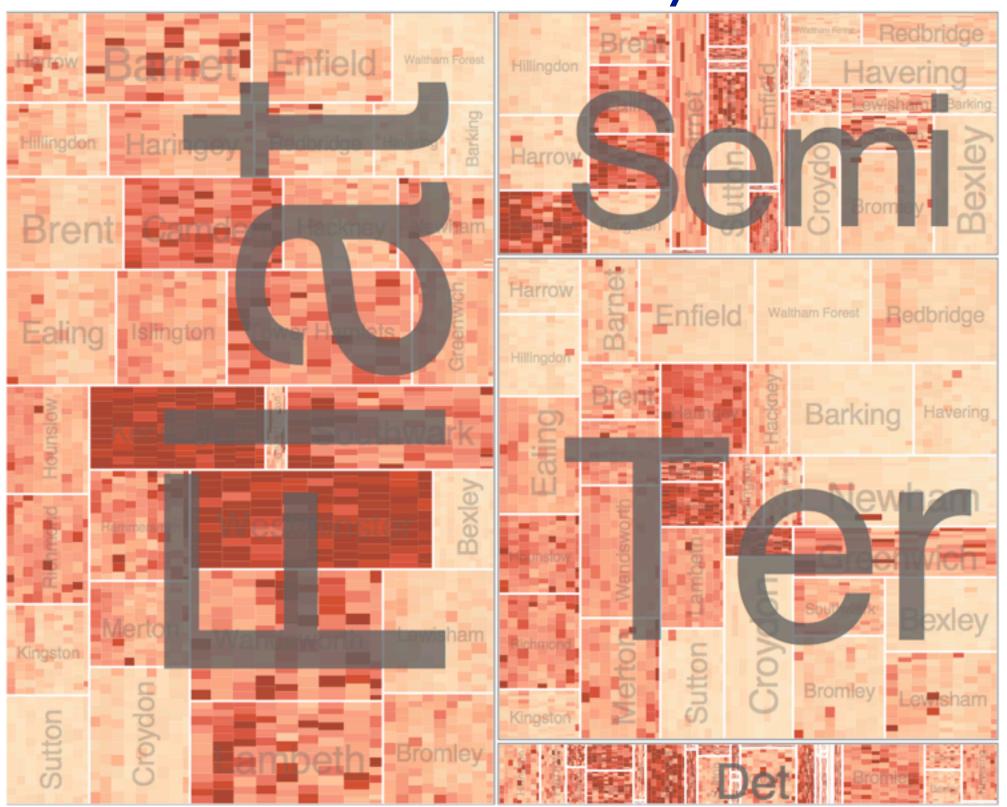

System: **HIVE** 

- different encoding for second-level regions
  - -choropleth maps

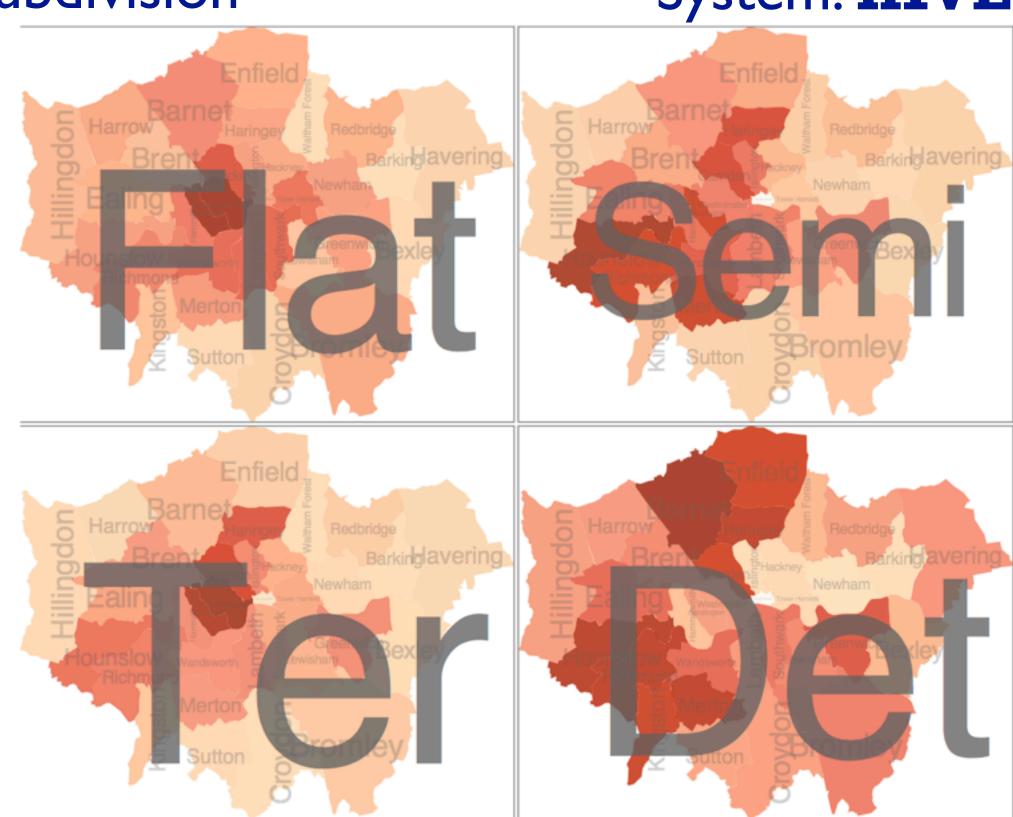

[Configuring Hierarchical Layouts to Address Research Questions. Slingsby, Dykes, and Wood. IEEE Transactions on Visualization and Computer Graphics (Proc. InfoVis 2009) 15:6 (2009), 977–984.]

# Superimpose layers

- layer: set of objects spread out over region
  - each set is visually distinguishable group
  - extent: whole view
- design choices
  - –how many layers?
  - how are layers distinguished?
  - -small static set or dynamic from many possible?
  - how partitioned?
    - heavyweight with attribs vs lightweight with selection
- distinguishable layers
  - encode with different, nonoverlapping channels
    - two layers achieveable, three with careful design

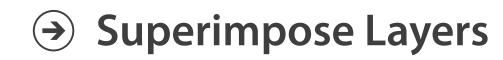

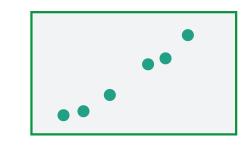

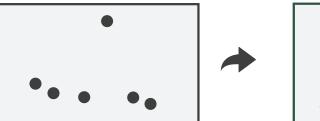

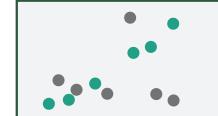

# Static visual layering

- foreground layer: roads
  - -hue, size distinguishing main from minor
  - -high luminance contrast from background
- background layer: regions
  - desaturated colors for water, parks, land areas
- user can selectively focus attention
- "get it right in black and white"
  - -check luminance contrast with greyscale view

[Get it right in black and white. Stone. 2010. http://www.stonesc.com/wordpress/2010/03/get-it-right-in-black-and-white]

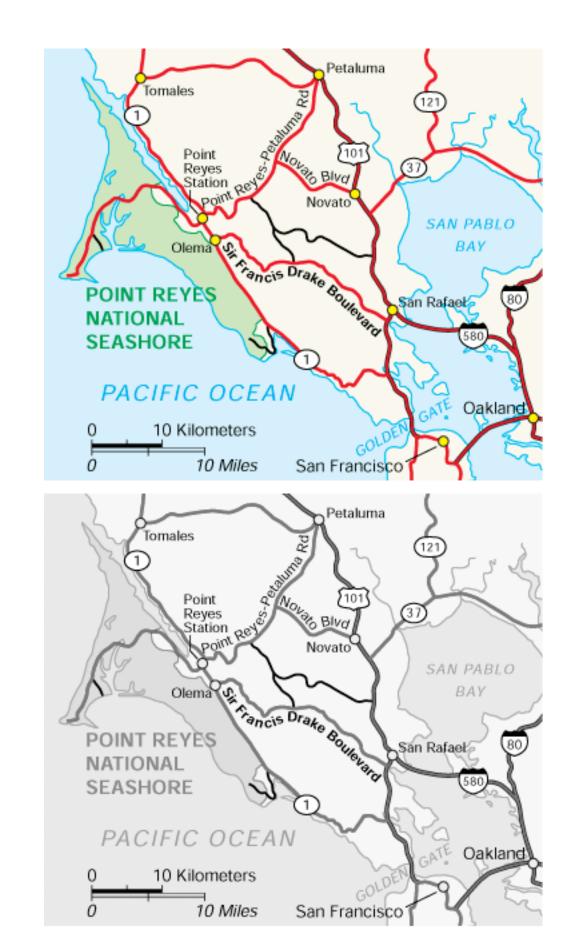

# Superimposing limits

- few layers, but many lines
  - -up to a few dozen
  - -but not hundreds
- superimpose vs juxtapose: empirical study
  - superimposed for local visual, multiple for global
  - same screen space for all multiples, single superimposed
  - -tasks
    - local: maximum, global: slope, discrimination

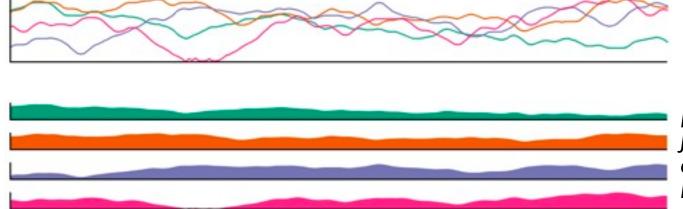

[Graphical Perception of Multiple Time Series.] Javed, McDonnel, and Elmqvist. IEEE Transactions on Visualization and Computer Graphics (Proc. IEEE InfoVis 2010) 16:6 (2010), 927–934.]

### CPU utilization over time

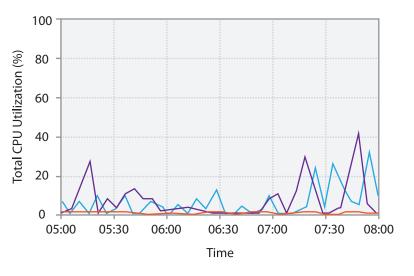

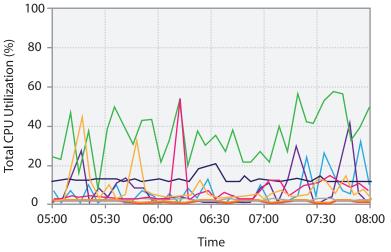

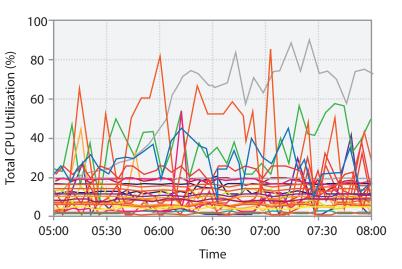

# Dynamic visual layering

- interactive, from selection
  - lightweight: click
  - very lightweight: hover

• ex: I-hop neighbors

[Cerebral: a Cytoscape plugin for layout of and interaction with biological networks using subcellular localization annotation. Barsky, Gardy, Hancock, and Munzner. Bioinformatics 23:8 (2007), 1040–1042.]

# System: Cerebral

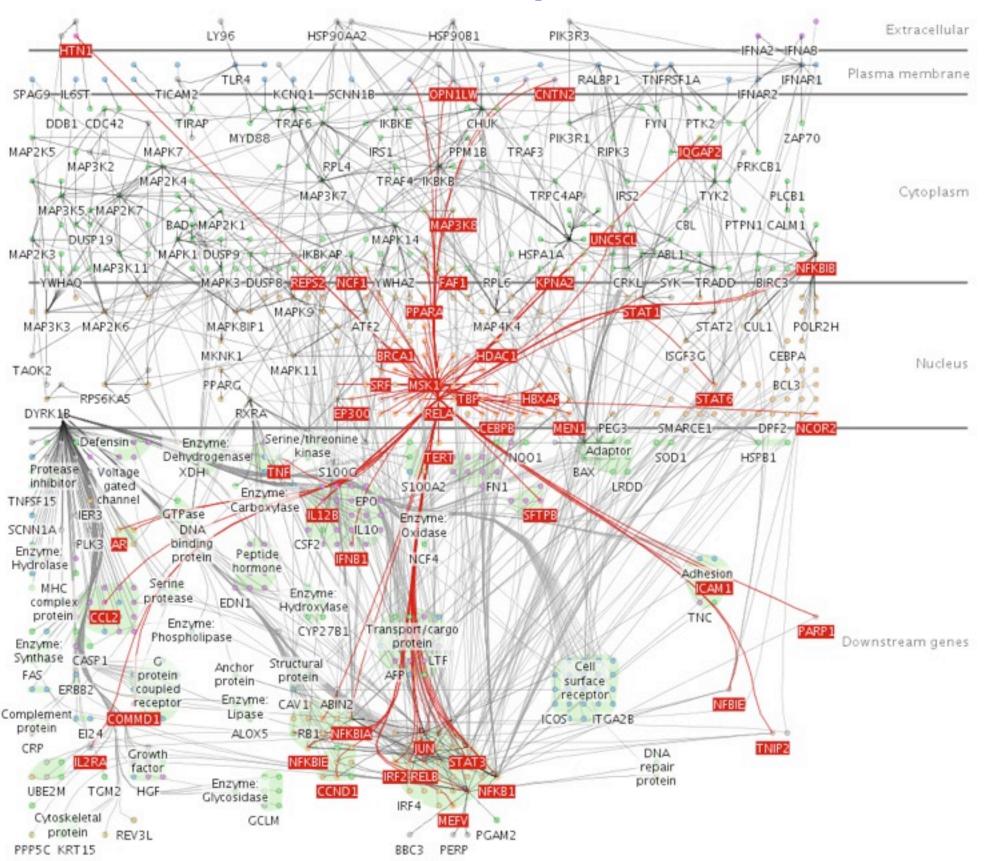

# Further reading

- Visualization Analysis and Design. Munzner. AK Peters / CRC Press, Oct 2014.
  - Chap 12: Facet Into Multiple Views
- A Review of Overview+Detail, Zooming, and Focus+Context Interfaces. Cockburn, Karlson, and Bederson. ACM Computing Surveys 41:1 (2008), 1–31.
- A Guide to Visual Multi-Level Interface Design From Synthesis of Empirical Study Evidence. Lam and Munzner. Synthesis Lectures on Visualization Series, Morgan Claypool, 2010.
- Zooming versus multiple window interfaces: Cognitive costs of visual comparisons. Plumlee and Ware. ACM Trans. on Computer-Human Interaction (ToCHI) 13:2 (2006), 179–209.
- Exploring the Design Space of Composite Visualization. Javed and Elmqvist. Proc. Pacific Visualization Symp. (Pacific Vis), pp. 1–9, 2012.
- Visual Comparison for Information Visualization. Gleicher, Albers, Walker, Jusufi, Hansen, and Roberts. Information Visualization 10:4 (2011), 289–309.
- Guidelines for Using Multiple Views in Information Visualizations. Baldonado, Woodruff, and Kuchinsky. In Proc. ACM Advanced Visual Interfaces (AVI), pp. 110–119, 2000.
- Cross-Filtered Views for Multidimensional Visual Analysis. Weaver. IEEE Trans. Visualization and Computer Graphics 16:2 (Proc. InfoVis 2010), 192–204, 2010.
- Linked Data Views. Wills. In Handbook of Data Visualization, Computational Statistics, edited by Unwin, Chen, and Härdle, pp. 216–241. Springer-Verlag, 2008.
- Glyph-based Visualization: Foundations, Design Guidelines, Techniques and Applications. Borgo, Kehrer, Chung, Maguire, Laramee, Hauser, Ward, and Chen. In Eurographics State of the Art Reports, pp. 39–63, 2013.

#### Outline

- Visualization Analysis Framework
   Session I 9:30-10:45am
  - Introduction: Definitions
  - Analysis: What, Why, How
  - -Marks and Channels

- Idiom Design Choices, Part 2 Session 3 1:15pm-2:45pm
  - Manipulate: Change, Select, Navigate
  - Facet: Juxtapose, Partition, Superimpose
  - Reduce: Filter, Aggregate, Embed

- Idiom Design Choices
  Session 2 11:00am-12:15pm
  - Arrange Tables
  - Arrange Spatial Data
  - Arrange Networks and Trees
  - -Map Color
- Guidelines and Examples
   Session 4 3-4:30pm
  - Rules of Thumb
  - Validation
  - BioVis Analysis Example

### Reduce items and attributes

- reduce/increase: inverses
- filter
  - -pro: straightforward and intuitive
    - to understand and compute
  - -con: out of sight, out of mind
- aggregation
  - -pro: inform about whole set
  - con: difficult to avoid losing signal
- not mutually exclusive
  - -combine filter, aggregate
  - -combine reduce, change, facet

#### **Reducing Items and Attributes**

→ Filter

→ Items

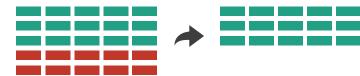

→ Attributes

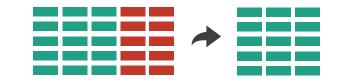

- Aggregate
  - → Items

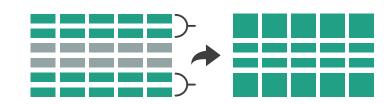

→ Attributes

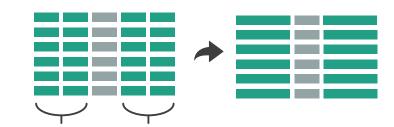

#### Reduce

Filter

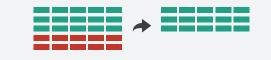

Aggregate

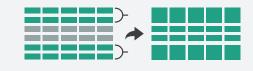

→ Embed

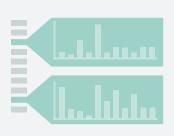

# ldiom: dynamic filtering

# System: FilmFinder

- item filtering
- browse through tightly coupled interaction
  - -alternative to queries that might return far too many or too few

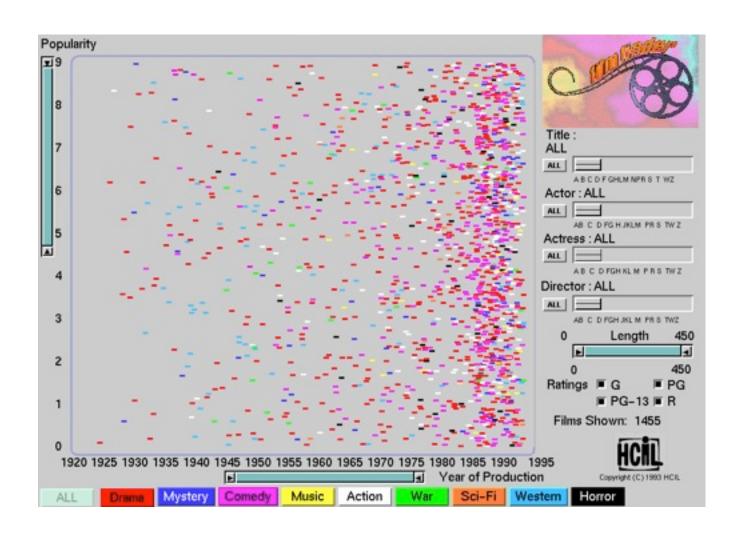

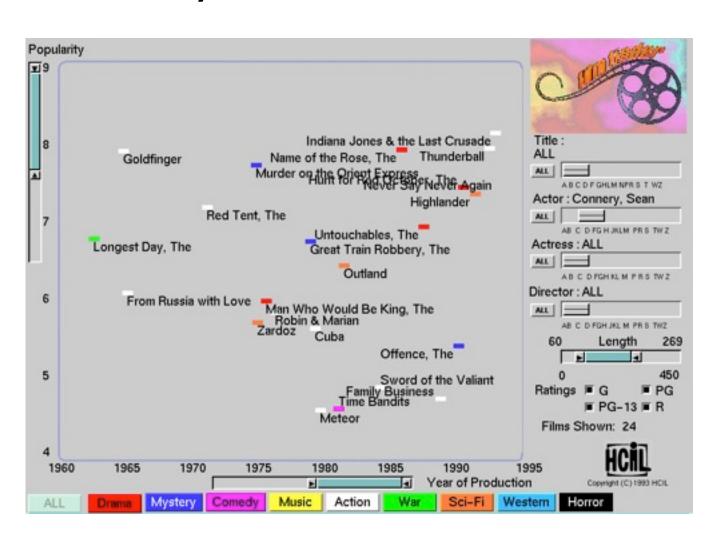

[Visual information seeking: Tight coupling of dynamic query filters with starfield displays. Ahlberg and Shneiderman. Proc. ACM Conf. on Human Factors in Computing Systems (CHI), pp. 313–317, 1994.]

### Idiom: scented widgets

- augment widgets for filtering to show information scent
  - -cues to show whether value in drilling down further vs looking elsewhere
- concise, in part of screen normally considered control panel

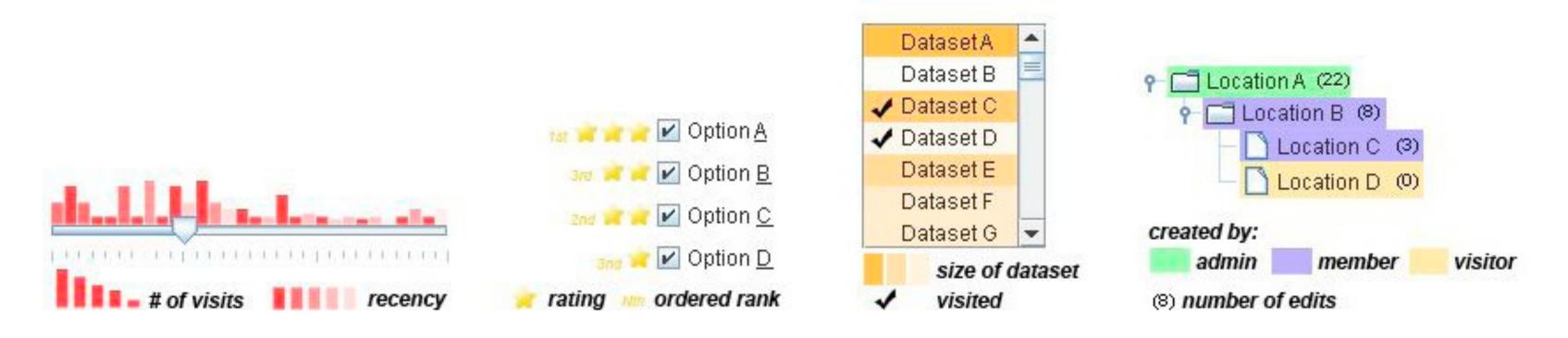

[Scented Widgets: Improving Navigation Cues with Embedded Visualizations. Willett, Heer, and Agrawala. IEEE Trans. Visualization and Computer Graphics (Proc. InfoVis 2007) 13:6 (2007), 1129–1136.]

### Idiom: DOSFA

- attribute filtering
- encoding: star glyphs

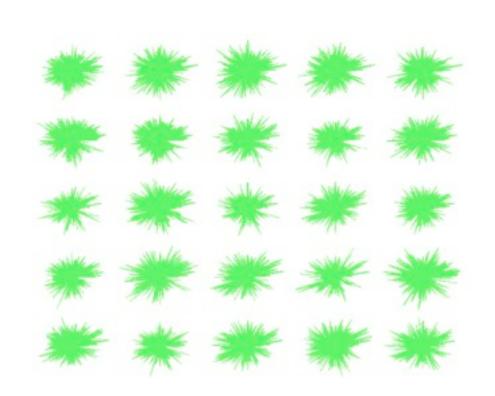

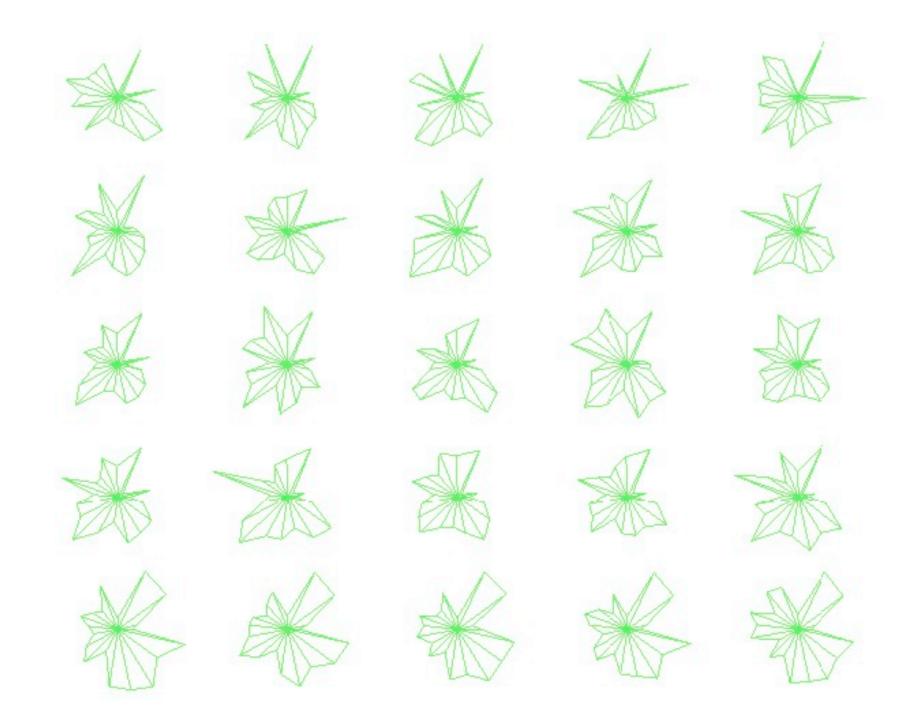

[Interactive Hierarchical Dimension Ordering, Spacing and Filtering for Exploration Of High Dimensional Datasets. Yang, Peng, Ward, and Rundensteiner. Proc. IEEE Symp. Information Visualization (InfoVis), pp. 105–112, 2003.]

### Idiom: histogram

- static item aggregation
- task: find distribution
- data: table
- derived data
  - new table: keys are bins, values are counts
- bin size crucial
  - -pattern can change dramatically depending on discretization
  - -opportunity for interaction: control bin size on the fly

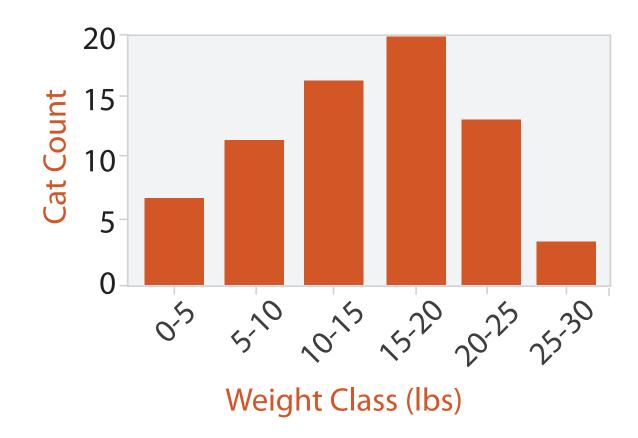

## Idiom: boxplot

- static item aggregation
- task: find distribution
- data: table
- derived data
  - -5 quant attribs
    - median: central line
    - lower and upper quartile: boxes
    - lower upper fences: whiskers
      - values beyond which items are outliers
  - outliers beyond fence cutoffs explicitly shown

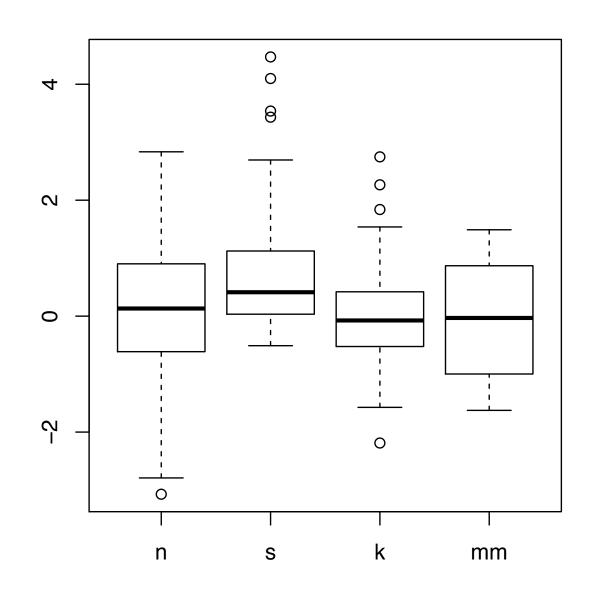

[40 years of boxplots.Wickham and Stryjewski. 2012. had.co.nz]

### Idiom: Hierarchical parallel coordinates

- dynamic item aggregation
- derived data: hierarchical clustering
- encoding:
  - -cluster band with variable transparency, line at mean, width by min/max values
  - color by proximity in hierarchy

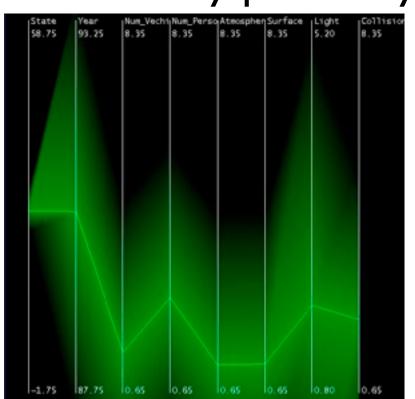

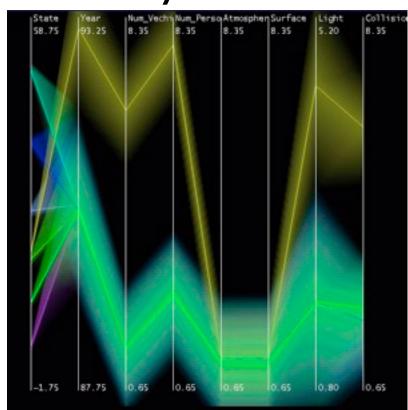

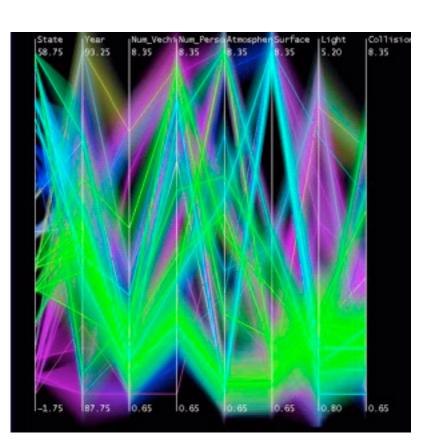

[Hierarchical Parallel Coordinates for Exploration of Large Datasets. Fua, Ward, and Rundensteiner. Proc. IEEE Visualization Conference (Vis '99), pp. 43–50, 1999.]

### Dimensionality reduction

- attribute aggregation
  - derive low-dimensional target space from high-dimensional measured space
  - -use when you can't directly measure what you care about
    - true dimensionality of dataset conjectured to be smaller than dimensionality of measurements
    - latent factors, hidden variables

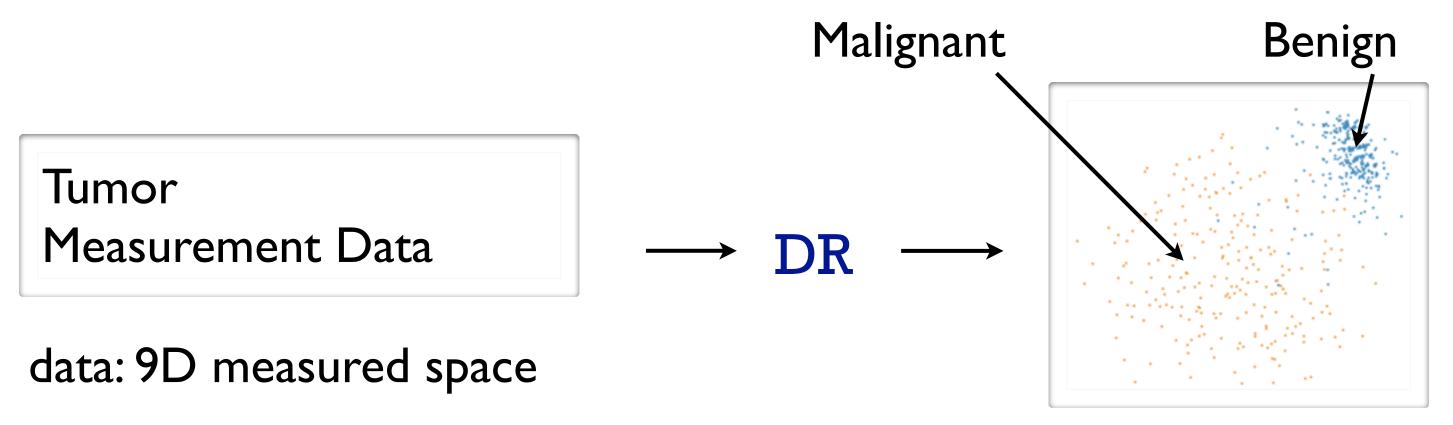

derived data: 2D target space

### Dimensionality reduction for documents

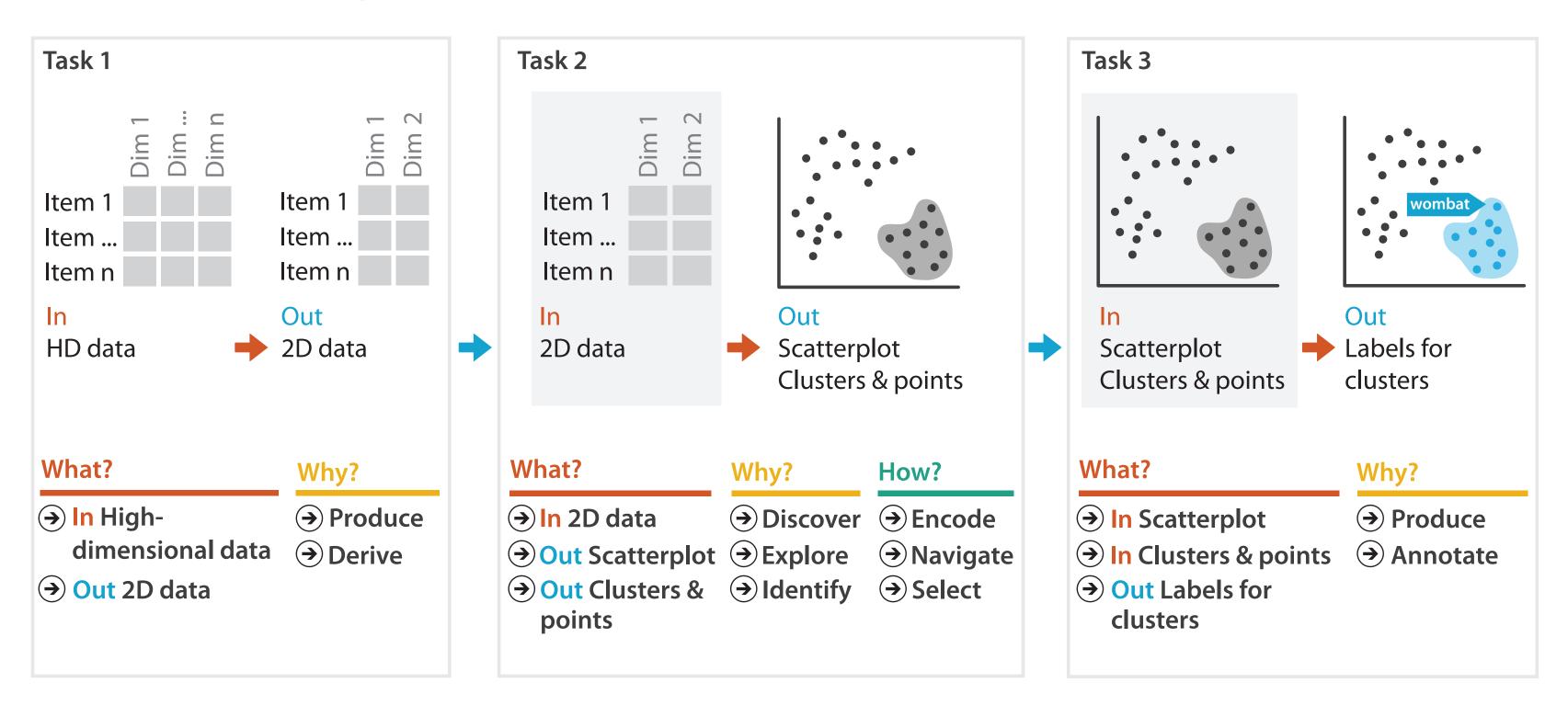

### **Embed: Focus+Context**

- combine information within single view
- elide
  - selectively filter and aggregate
- superimpose layer
  - -local lens
- distortion design choices
  - region shape: radial, rectilinear, complex
  - -how many regions: one, many
  - region extent: local, global
  - -interaction metaphor

### Embed

→ Elide Data

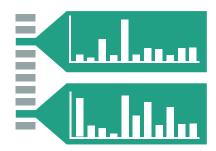

→ Superimpose Layer

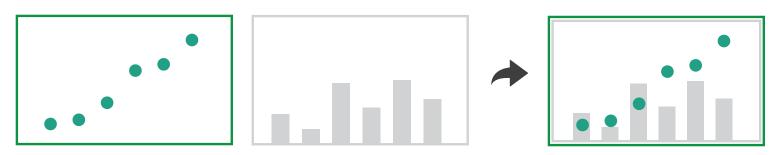

→ Distort Geometry

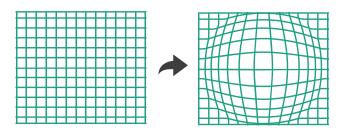

### Idiom: DOITrees Revisited

#### • elide

- -some items dynamically filtered out
- -some items dynamically aggregated together
- -some items shown in detail

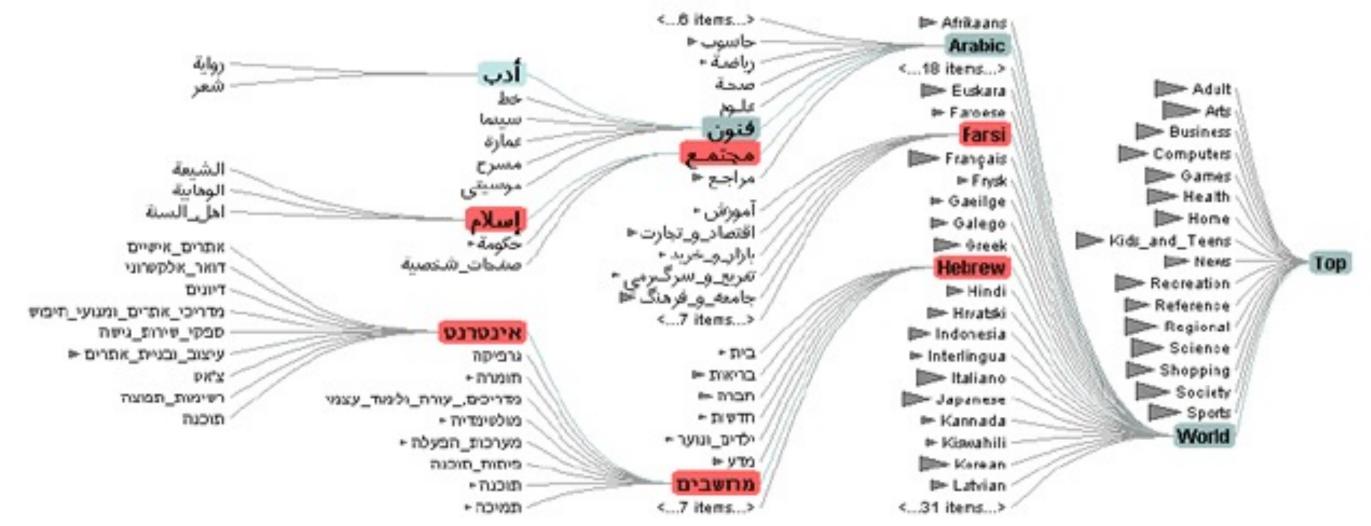

## Idiom: Fisheye Lens

- distort geometry
  - shape: radial
  - -focus: single extent
  - extent: local
  - -metaphor: draggable lens

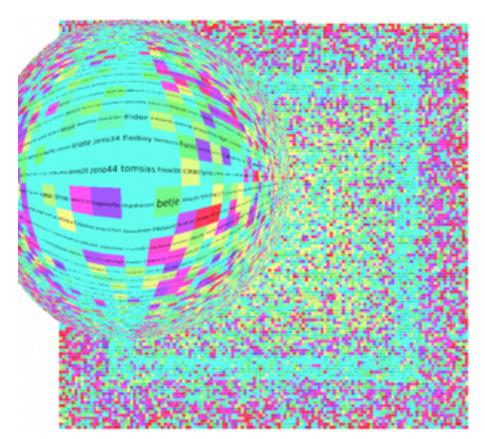

http://tulip.labri.fr/TulipDrupal/?q=node/35 | http://tulip.labri.fr/TulipDrupal/?q=node/37 |

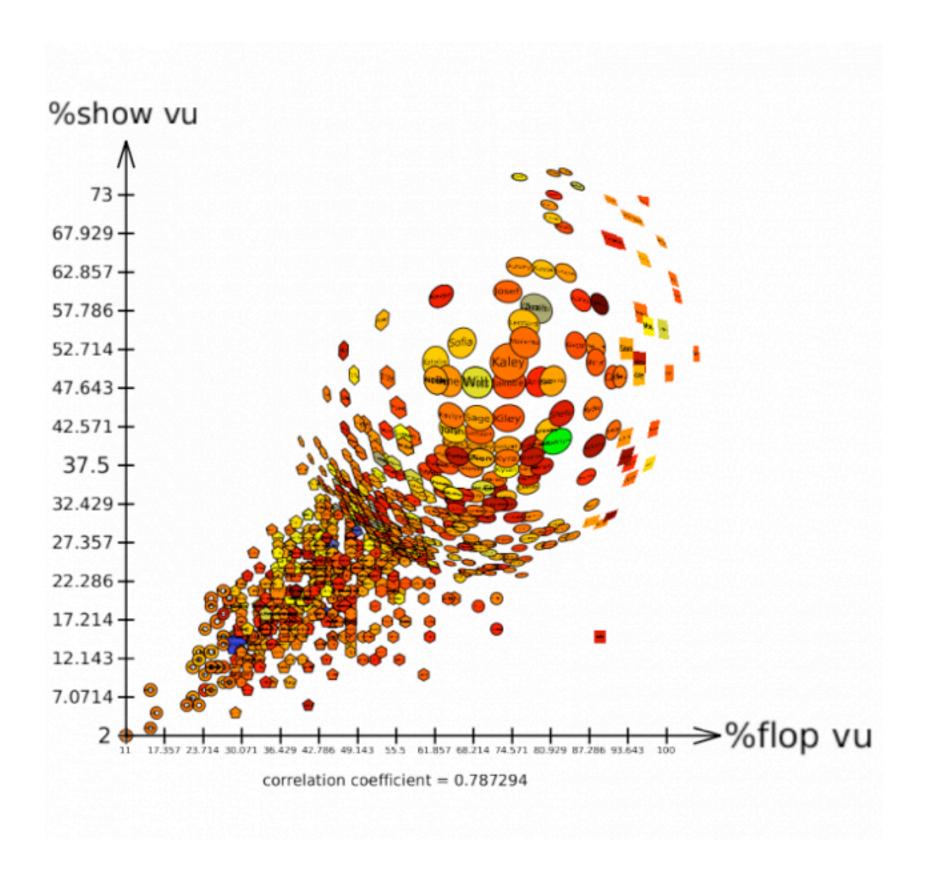

# Idiom: Stretch and Squish Navigation

- distort geometry
  - -shape: rectilinear
  - -foci: multiple
  - -impact: global
  - -metaphor: stretch and squish, borders fixed

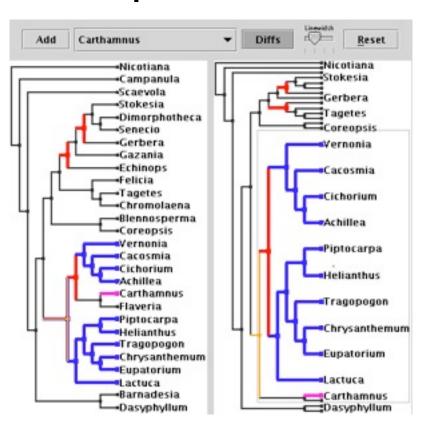

## System: TreeJuxtaposer

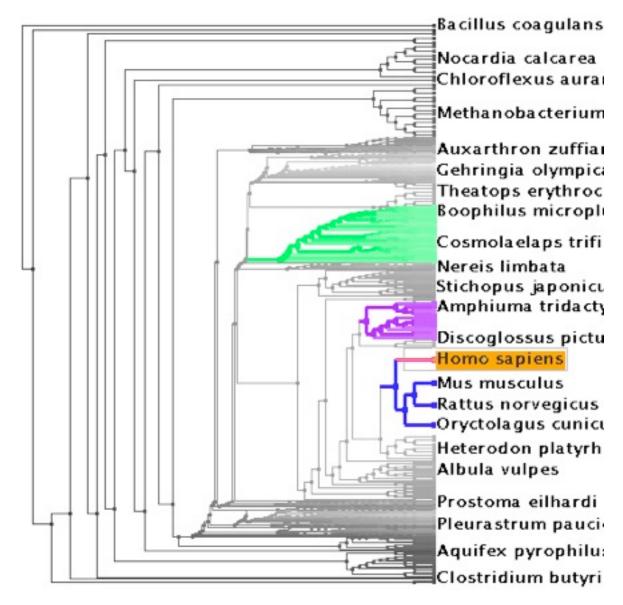

[TreeJuxtaposer: Scalable Tree Comparison Using Focus+Context With Guaranteed Visibility. Munzner, Guimbretiere, Tasiran, Zhang, and Zhou. ACM Transactions on Graphics (Proc. SIGGRAPH) 22:3 (2003), 453–462.]

### Distortion costs and benefits

#### benefits

combine focus and context information in single view

#### costs

- -length comparisons impaired
  - network/tree topology comparisons unaffected: connection, containment
- effects of distortion unclear if original structure unfamiliar
- object constancy/tracking maybe impaired

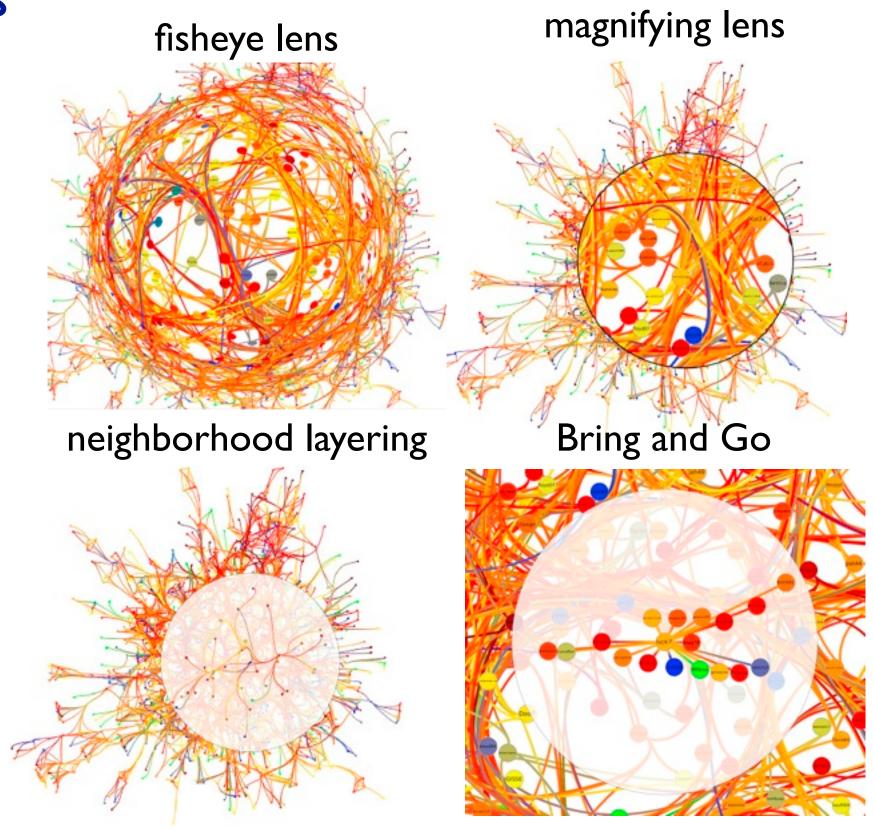

## Further reading

- Visualization Analysis and Design. Munzner. AK Peters / CRC Press, Oct 2014.
  - Chap 14: Embed: Focus+Context
- A Review of Overview+Detail, Zooming, and Focus+Context Interfaces. Cockburn, Karlson, and Bederson. ACM Computing Surveys 41:1 (2008), 1–31.
- A Guide to Visual Multi-Level Interface Design From Synthesis of Empirical Study Evidence. Lam and Munzner. Synthesis Lectures on Visualization Series, Morgan Claypool, 2010.
- Hierarchical Aggregation for Information Visualization: Overview, Techniques and Design Guidelines. Elmqvist and Fekete. IEEE Transactions on Visualization and Computer Graphics 16:3 (2010), 439–454.
- A Fisheye Follow-up: Further Reflection on Focus + Context. Furnas. Proc. ACM Conf. Human Factors in Computing Systems (CHI), pp. 999–1008, 2006.